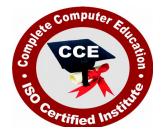

# Advance Diploma CAD for 2D+3D Visualization & Animation

CCE offers many job oriented computer courses."Advance Diploma CAD for 2D+3D Visualization & Animation" is one of the CCE approved course. The detailed contents of this course is in the attachment.

COURSE CODE : CCE-D1

ELIGIBILITY : 10th

DURATION : 1 Year

SYLLABUS

# Semester-I

## Introduction To AutoCAD

Navigating the working environment, Working with files, Displaying Elements

#### **Creating Basic Drawings**

Inputting Data , Creating Basic Objects , Using Object Snaps , Using Polar Tracking and Polar Snap , Using Object Snap Tracking , Working with units , Using function Keys

#### **Manuplating Objects**

Selecting Objects, Changing an object position, Creating a new objects from existing objects, Changing the Angle of an object's position, Changing part of an object shape, Creating a mirror image of Existing objects, Creating Object Patterns, Changing an object 's Size, Using Blocks

#### **Drawing Organization and Inquiry Commands**

Using Layers, Object Properties, Matching Object Properties, Using the Properties Palette, Using Linetypes, Using Inquiry Commands

#### **Altering Objects**

Trimming and Extending objects, Creating Parallel and Offset Geometry, Joining Objects, Using Grips

#### **Annotation Drawings**

Creating Multiline Text, Creating Single Line Text, Using Text Styles, Editing Text, Hatching, Editing Hatch Objects, Creating Dimensions, Using Dimension Styles, Editing Dimension

#### Layouts and plotting

Using Layouts, Using Pagesetups, Using ViewPorts, Plotting Drawings

## **Semester-II**

# **3D** Modeling Introduction to **3D**

Overview : Types of 3D Models , Navigating and Displaying 3D Models , Orbiting Your 3D Model , Changing the Model Display , Setting Viewport Display

#### **Creating Solid Primitives**

Overview : About Solid Primitive , Creating a Solid Box , Creating a Solid Sphere , Creating a Solid Cylinder , Creating a Solid Cone , Creating a Solid Wedge , Creating a Solid Torus , Creating a Solid Pyramid

#### **Creating Models from 2D Profiles**

Overview : About Models from 2D Profiles , About the Right-Hand Rule of Rotation , Choosing a Model Creation Method , Creating a Model Using the Planar Surface Command , Creating a Model Using the Polysolid Command , Creating a Model Using the Extrude Command , Creating a Model Using the Presspull Command , Creating a Model Using the Revolve Command , Creating a Helical Path , Creating a Model Using the Sweep Command , Creating a Model Using the Loft Command

## **Creating Composite Solids**

Overview: About Composite Solids , Creating Solids Using Union , Creating Solids Using Subtract , Creating Solids Using Intersect , Checking Interference

## Working in 3D

Overview : About the Cartesian Coordinate System , Changing the Coordinate System , Changing the UCS Icon Display , Changing the Coordinate System Dynamically , Acquiring Points in 3D Space

#### **Editing Models**

#### Adding Detail to Your Solid Models

Overview, Filleting Solid Models, Chamfering Solid Models, Slicing a Solid Model

#### **Converting Objects**

Overview, About Converting 2D Objects to Solids or Surfaces, Converting to Surfaces, Converting to Solids, About Thickening Surfaces into Solids, Thickening Surfaces to Solids

#### **Editing Solid Models**

Overview, About Solid History and Editing Methods, About Grip Editing Solid Models, Extruding Faces, Moving Faces, Offsetting Faces, Deleting Faces, Rotating Faces, Tapering Faces, Creating a Shell, Imprinting Edges, Separating Solids

#### **Extracting Geometry from Solid Models**

 $\operatorname{Overview}$  , Copying Faces , Copying Edges , Extracting All Model Edges , Exploding 3D Models

## **Changing the Model Position**

Overview, Moving in 3D, Aligning in 3D, Rotating in 3D

## **Duplicating the Model**

Overview, Mirroring in 3D, Arraying in 3D

## **Getting Information from 3D Objects**

Overview, Checking Solid Model Integrity, Viewing Mass Properties, Changing Face Color, Changing Edge Color

#### Sectioning a Model and Creating Drawings

Section a Solid Model and Generate 2D Geometry : Overview : About Flattened Views , Displaying 2D Geometry from a Model View , Creating Section Planes , Manipulating Section Planes , Generating 2D/3D Sections

#### **Creating Drawings from 3D Models**

Overview, Types of Views from 3D Models, Shaded and Hidden Views, Creating Views from Flatshots and Sectionplanes

#### Visualization

Using Visual Styles : Overview, About Visual Styles, Using the Visual Styles Manager, Using the Visual Styles Control Panel, Exporting Visual Styles

#### **Using Lights**

Overview, About Lighting, Adding Lights to a Scene, Editing Lights in a Scene

#### **Using Materials**

Overview , About Materials , Working with Predefined Materials , Creating and Editing Materials

#### Using the Sun

Overview, About the Sun, About the Light Control Panel and Sun Settings, Specifying Your Scene's Geographic Location, About the Sun Properties Palette

## Rendering

Overview, About the Rendering Environment and Render Presets, Rendering Views, Cropped Regions, and Selected Objects, About the Render Window and Image Information, Controlling Render Output Size and Format, Advanced Rendering

## Navigating the Model

Overview, Walking and Flying Through a Model, Recording an Animation, Using Animation Paths

## Using Cameras and Views

 $\operatorname{Overview}$  , About Cameras , Creating Cameras and Views , Activating and Managing Camera Views